# **KeContact**

# **E10 Energiezähler Installationshandbuch V 1.00**

**Originalsbetriebsanleitung**

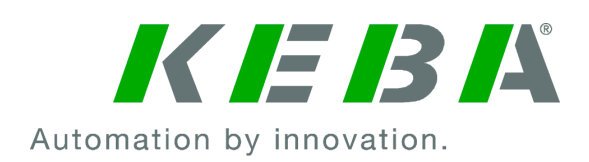

Dokument: V 1.00 Dateiname: KeContactE10\_ihde.pdf Seitenanzahl: 34

© KEBA 2023

Änderungen im Sinne der technischen Weiterentwicklung vorbehalten. Angaben erfolgen ohne Gewähr.

Wir wahren unsere Rechte.

**KEBA Energy Automation GmbH** Reindlstraße 51, 4040 Linz, Austria, [www.keba.com/emobility](http://www.keba.com/emobility)<br>۲۰۰۹3 732 7090-0, د +43 732 7090-0, بو +43 732 7309-10, ⊠kecontact@keba.com

Informationen zu KEBA und zu unseren Niederlassungen finden Sie unter www.keba.com.

### Inhaltsverzeichnis

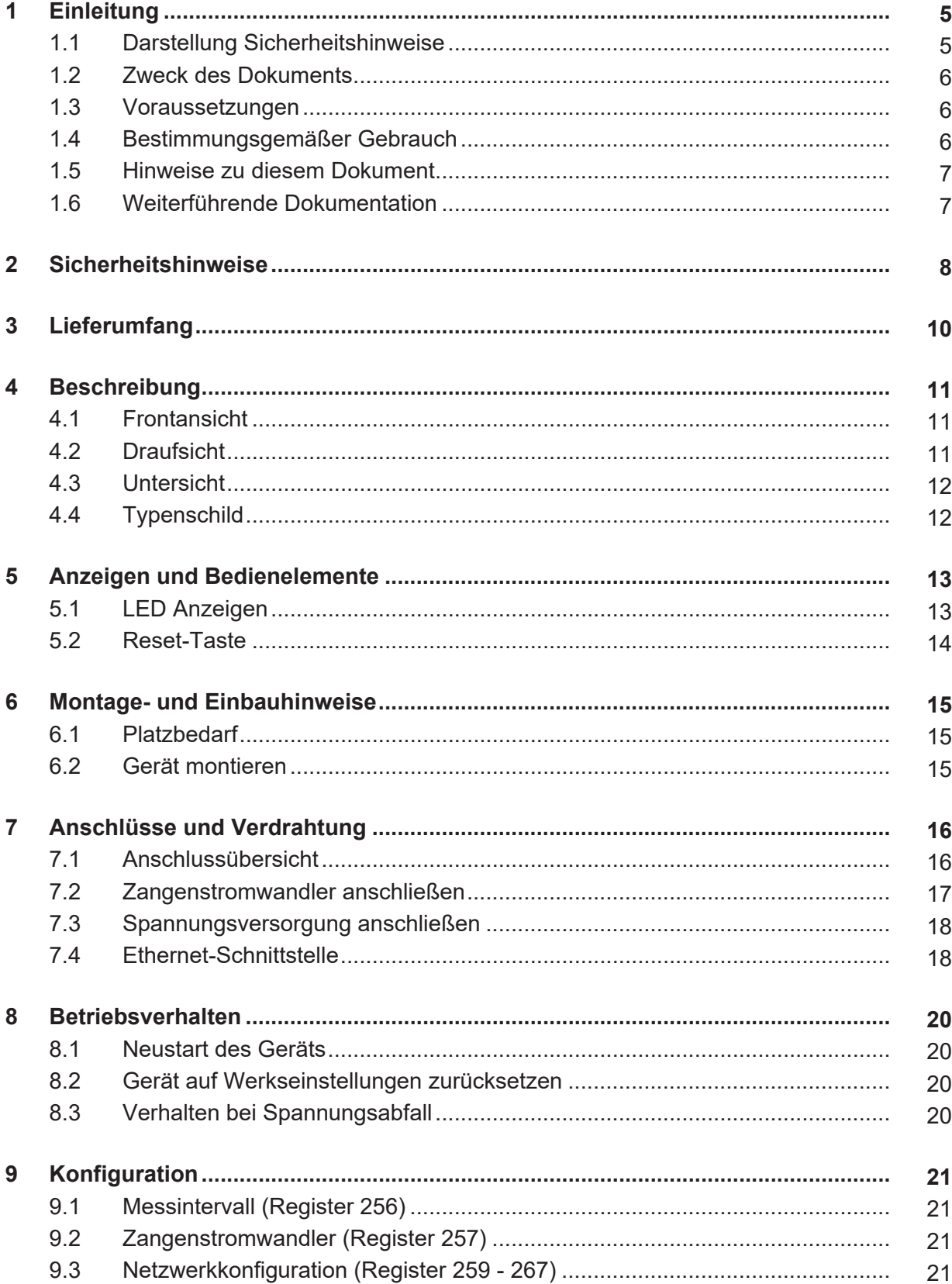

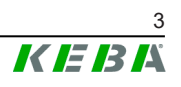

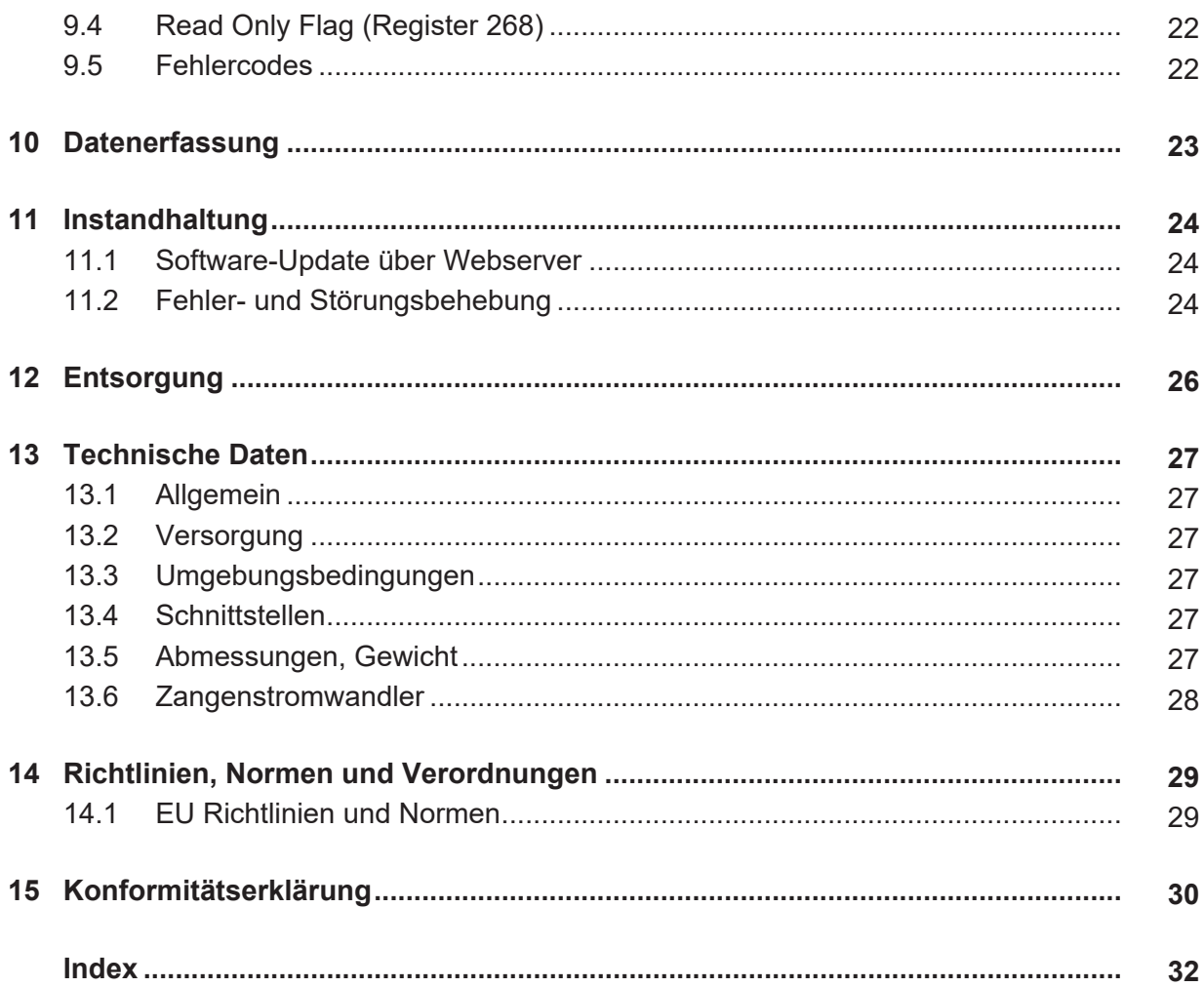

## <span id="page-4-0"></span>**1 Einleitung**

Dieses Handbuch ist gültig für KC-E10.

Die in diesem Handbuch abgebildeten Komponenten sind Beispielgrafiken. Die Abbildungen und Erläuterungen beziehen sich auf eine typische Ausführung des Geräts. Die Ausführung Ihres Geräts kann davon abweichen.

## <span id="page-4-1"></span>**1.1 Darstellung Sicherheitshinweise**

Im Handbuch finden Sie an verschiedenen Stellen Hinweise und Warnungen vor möglichen Gefahren. Die verwendeten Symbole haben folgende Bedeutung:

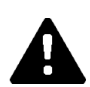

### **GEFAHR!**

bedeutet, dass Tod oder schwere Körperverletzung eintreten werden, wenn die entsprechenden Vorsichtsmaßnahmen nicht getroffen werden.

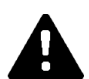

### **WARNUNG!**

bedeutet, dass Tod oder schwere Körperverletzung eintreten können, wenn die entsprechenden Vorsichtsmaßnahmen nicht getroffen werden.

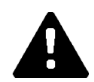

### **VORSICHT!**

bedeutet, dass leichte Körperverletzung eintreten kann, wenn die entsprechenden Vorsichtsmaßnahmen nicht getroffen werden.

### **Achtung**

bedeutet, dass ein Sachschaden eintreten kann, wenn die entsprechenden Vorsichtsmaßnahmen nicht getroffen werden.

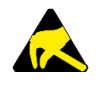

### **ESD**

Mit dieser Warnung wird auf die möglichen Folgen beim Berühren von elektrostatisch empfindlichen Bauteilen hingewiesen.

### **Information**

*Kennzeichnet Anwendungstipps und nützliche Informationen. Es sind keine Informationen enthalten, die vor einer gefährlichen oder schädlichen Funktion warnen.*

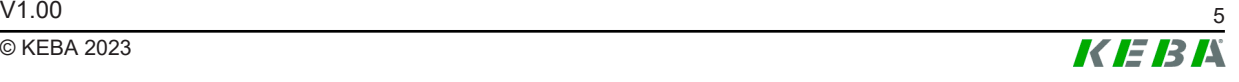

## <span id="page-5-0"></span>**1.2 Zweck des Dokuments**

Dieses Dokument beschreibt die komplette Installation und Konfiguration von KC-E10.

### <span id="page-5-1"></span>**1.3 Voraussetzungen**

Dieses Dokument enthält Informationen für Personen mit den folgenden Voraussetzungen:

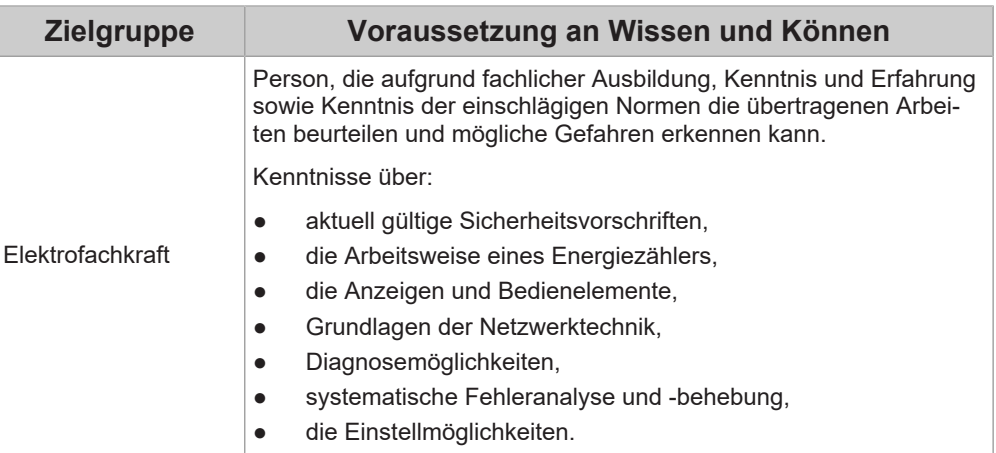

### <span id="page-5-2"></span>**1.4 Bestimmungsgemäßer Gebrauch**

Das Gerät ist ein Messgerät, das elektrische Messwerte am Anschlusspunkt ermittelt und zur Verfügung stellt. Die gesammelten Daten des Geräts können von den Daten des Hauptenergiezählers abweichen.

#### **Information**

*Bei diesem Gerät handelt es sich NICHT um einen Elektrizitätszähler für Wirkverbrauch im Sinne der EU-Richtlinie 2004/22/EG (MID) und darf daher nur für interne Abrechnungszwecke verwendet werden.*

Das Gerät darf entsprechend seiner Einordung ausschließlich in der Unterverteilung bzw. Stromkreisverteilung auf Verbraucherseite hinter dem Energiezähler des Energieversorgungsunternehmens (EVU) angeschlossen werden.

Das Gerät ist ausschließlich für den Einsatz im Innenbereich geeignet. Für Montage und Anschluss sind die jeweiligen nationalen Vorschriften zu beachten.

Jede andere Verwendung des Geräts als in der bestimmungsgemäßen Verwendung beschrieben, gilt als nicht bestimmungsgemäß. Unerlaubte Veränderungen, Umbauten oder Reparaturen sowie das Öffnen des Geräts sind verboten.

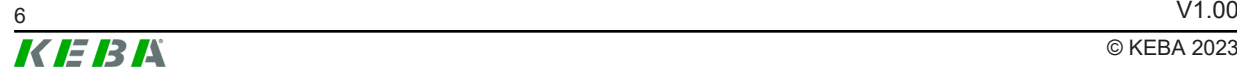

Der bestimmungsgemäße Gebrauch des Geräts umfasst in jedem Fall die Einhaltung der Umgebungsbedingungen, für die dieses Gerät entwickelt wurde.

Das Gerät wurde unter Beachtung der einschlägigen Sicherheitsnormen entwickelt, gefertigt, geprüft und dokumentiert. Bei Beachtung der für den bestimmungsgemäßen Gebrauch beschriebenen Anweisungen und sicherheitstechnischen Hinweise gehen vom Produkt im Normalfall keine Gefahren für die Gesundheit von Personen oder Sachschäden aus.

#### **Nichtbeachtung der Sicherheitshinweise kann zu Lebensgefahr, Verletzungen und Schäden am Gerät führen!**

Der Gerätehersteller lehnt jede Haftung für daraus resultierende Ansprüche ab!

### <span id="page-6-0"></span>**1.5 Hinweise zu diesem Dokument**

Das Handbuch ist Teil des Produktes. Es ist über seine gesamte Lebensdauer aufzubewahren und gegebenenfalls an nachfolgende Besitzer oder Benutzer des Produktes weiterzugeben.

Die in diesem Handbuch enthaltenen Anweisungen müssen genau befolgt werden. Andernfalls können Gefahrenquellen geschaffen oder Sicherheitseinrichtungen unwirksam gemacht werden. Unabhängig von den in diesem Handbuch gegebenen Sicherheitshinweisen sind die dem jeweiligen Einsatzfall entsprechenden Sicherheits- und Unfallverhütungsvorschriften zu beachten.

#### **1.5.1 Inhalt des Dokuments**

- Beschreibung des Geräts
- Montage
- **Elektrische Installation**
- Konfiguration

#### **1.5.2 Im Dokument nicht enthalten**

● Fehlerbehebung

### <span id="page-6-1"></span>**1.6 Weiterführende Dokumentation**

Handbücher und weiterführende Informationen sind auf unserer Website verfügbar:

www.keba.com/emobility-downloads

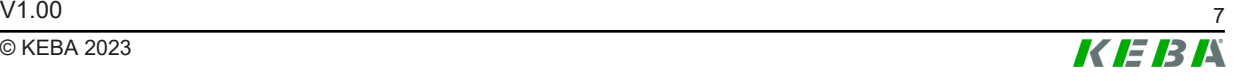

<span id="page-7-0"></span>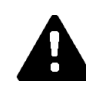

### **WARNUNG!**

#### **Gefahr durch elektrischen Schlag und Brandgefahr!**

● Montage, erste Inbetriebnahme, Wartung oder Nachrüstung des Geräts müssen von einschlägig ausgebildeten, qualifizierten und befugten Elektrofachkräften<sup>1)</sup> durchgeführt werden, die dabei für die Beachtung der bestehenden Normen und Installationsvorschriften voll verantwortlich sind.

Beachten Sie, dass nationale Vorschriften gefordert sein können.

- Es darf kein beschädigtes Gerät installiert und verwendet werden.
- Ein beschädigtes Gerät muss umgehend außer Betrieb gesetzt werden und durch eine qualifizierte und befugte Elektrofachkraft wieder instandgesetzt bzw. ausgetauscht werden.
- Eine Reparatur des Geräts ist nicht zulässig und darf nur vom Hersteller durchgeführt werden.
- Es dürfen keine eigenmächtigen Umbauten und Modifikationen vorgenommen werden.
- Es dürfen keine Kennzeichnungen (z.B. Sicherheitssymbole, Warnhinweise, Leitungsmarkierungen...) entfernt werden.
- Das Gerät nur in trockener Umgebung verwenden und von Flüssigkeiten fernhalten.
- Das Gerät nur in zugelassenen Gehäusen oder Elektroverteilern nach dem EVU-Zähler installieren, so dass sich die Anschlüsse für die Außenund den Neutralleiter hinter einer Abdeckung oder einem Berührungsschutz befinden.
- Vorgeschriebene Mindestabstände zwischen dem Netzwerkkabel und netzspannungsführenden Installationskomponenten einhalten oder geeignete Isolierungen verwenden.
- Die Gehäuse oder Elektroverteiler dürfen nur über Schlüssel oder Werkzeug zugänglich sein, um den Zugang auf befugtes Personal zu beschränken.
- Elektroverteiler vor Installations- bzw. Wartungsarbeiten spannungsfrei schalten und gegen unbeabsichtigtes Wiedereinschalten sichern.
- Das Gerät muss durch den Endanwender mittels einer frei zugänglichen Sicherung oder eines zusätzlichen Ausschalters spannungsfrei schaltbar sein.
- Die Spannungseingänge des Geräts sind mit Sicherungen (16 A Typ B) abzusichern.
- Das Gerät vor dem Reinigen spannungsfrei schalten und nur mit einem trockenen Tuch reinigen.

<sup>1)</sup> Personen, die aufgrund fachlicher Ausbildung, Kenntnis und Erfahrung sowie Kenntnis der einschlägigen Normen die übertragenen Arbeiten beurteilen und mögliche Gefahren erkennen können.

### **Achtung**

#### **Möglicher Sachschaden!**

- Achten Sie bei Anschluss und Verdrahtung des Geräts auf Sauberkeit im Anschlussbereich, damit keine Verschmutzungen (Drahtreste etc.) in das Innere gelangen.
- Das Gerät keinesfalls mit aggressiven Lösungs- und Reinigungsmitteln, scheuernden Materialien, Strahlwasser (Gartenschlauch, Hochdruckreiniger etc.) oder zu starkem Druck reinigen.

### **Achtung**

#### **Schaden bei fehlerhafter Datenverbindung**

Geräte, die die Messdaten von KC-E10 verarbeiten, müssen sicherstellen, dass keine oder fehlerhafte Messwerte zu keinem Schaden führen.

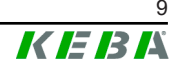

## <span id="page-9-0"></span>**3 Lieferumfang**

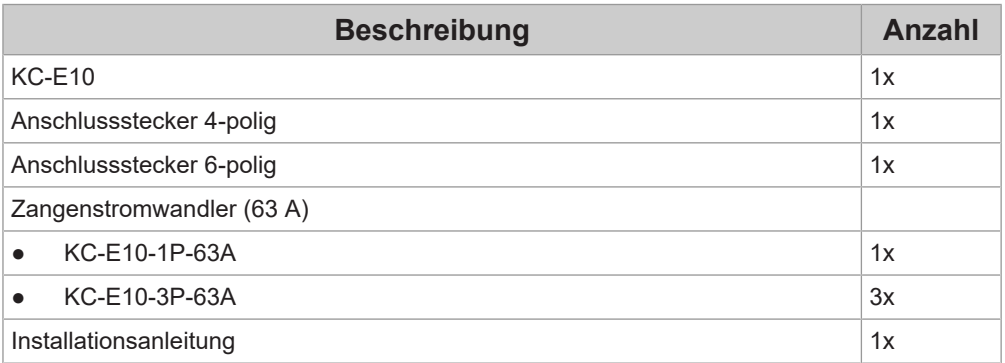

<span id="page-9-1"></span>Folgende Teile sind im Lieferumfang enthalten:

## <span id="page-10-0"></span>**4 Beschreibung**

Der Energiezähler KC-E10 misst den Strombezug aller Verbraucher des Haushalts. Sobald eine Ladestation über das Netzwerk an den Energiezähler angeschlossen ist, erkennt sie den maximal zulässigen Leistungsbezug, subtrahiert den Gesamtverbrauch und regelt die Ladeleistung. Mit den gemessenen Werten wird die freie Kapazität errechnet und der Ladestrom an die Fahrzeuge verteilt. Es ist eine 1- oder 3-phasige Leistungsmessung möglich.

## <span id="page-10-1"></span>**4.1 Frontansicht**

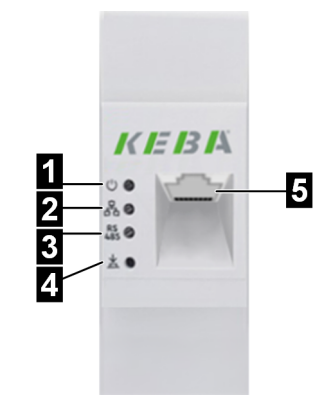

Abb. 4-1: Frontseite

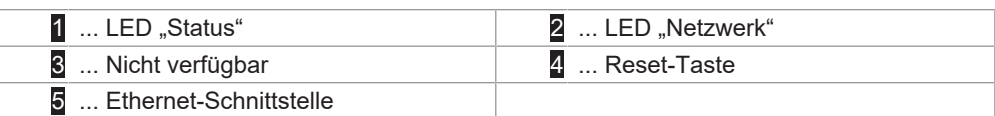

## <span id="page-10-2"></span>**4.2 Draufsicht**

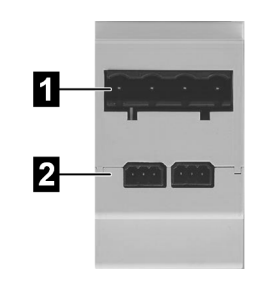

Abb. 4-2: Oberseite

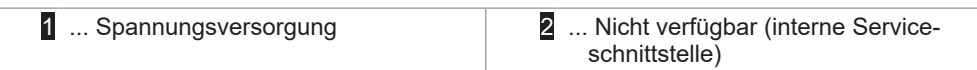

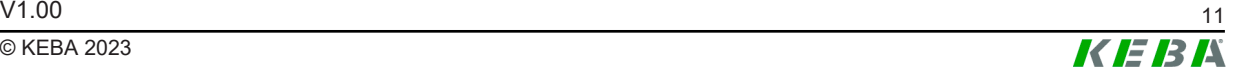

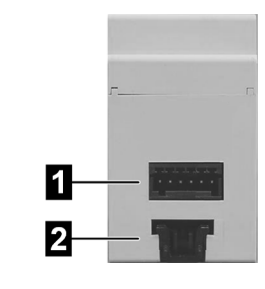

#### <span id="page-11-0"></span>Abb. 4-3: Unterseite

1 ... Steckstelle für Strommesseingänge | 2 ... Verriegelung Hutschiene

## <span id="page-11-1"></span>**4.4 Typenschild**

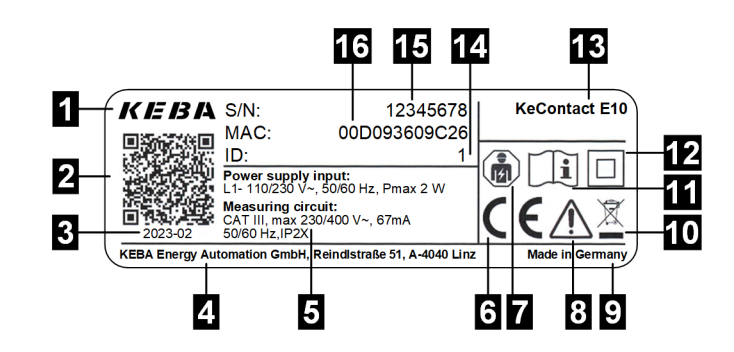

#### Abb. 4-4: Beispiel Typenschild

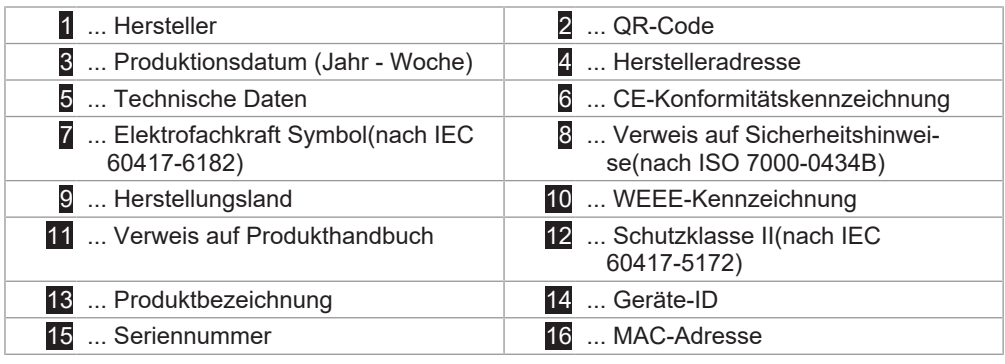

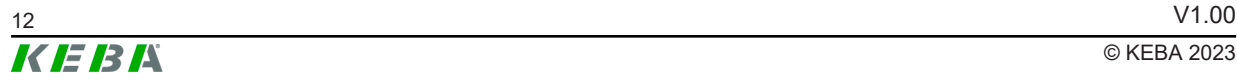

## <span id="page-12-1"></span><span id="page-12-0"></span>**5 Anzeigen und Bedienelemente**

## **5.1 LED Anzeigen**

Folgende mehrfarbige LEDs befinden sich auf der Frontseite des Geräts:

- LED "Status"
- LED "Netzwerk"
- LED "Serviceschnittstelle"

### <span id="page-12-4"></span>**LED "Status"**

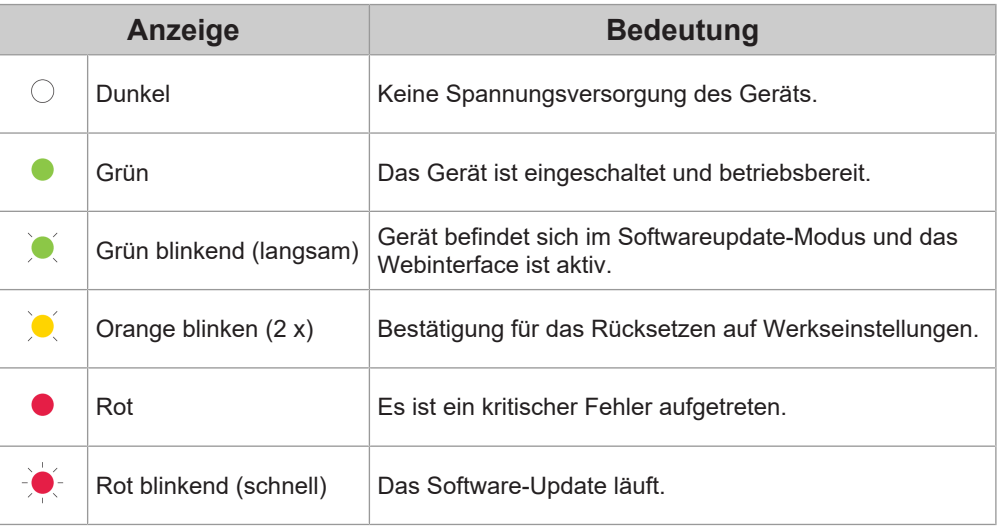

#### <span id="page-12-2"></span>LED "Netzwerk"

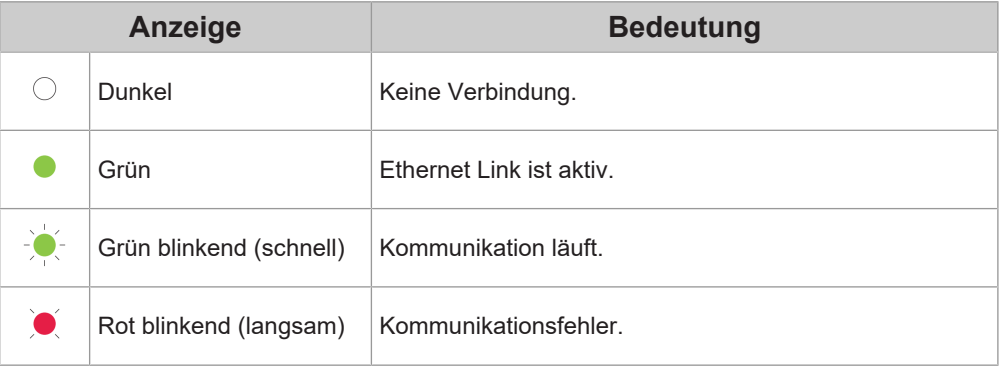

#### <span id="page-12-3"></span>LED "Serviceschnittstelle"

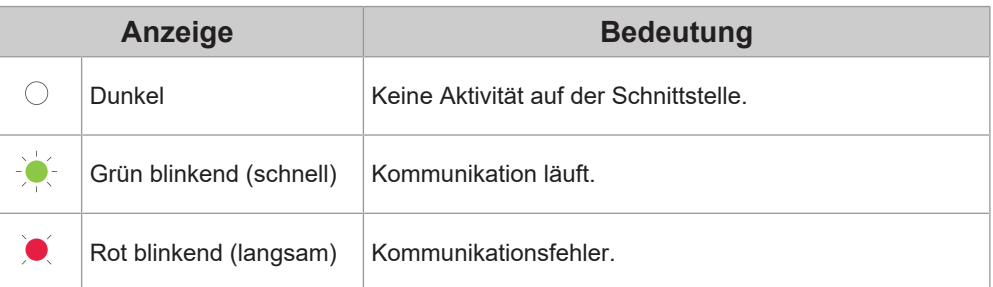

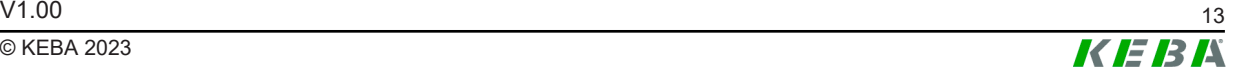

## <span id="page-13-0"></span>**5.2 Reset-Taste**

Der Reset-Taster befindet sich an der Frontseite des Geräts und wird für folgende Zwecke benötigt:

- Neu starten des Geräts (siehe [8.1 Neustart des Geräts](#page-19-1))
- Gerät auf Werkseinstellungen zurücksetzen (siehe [8.2 Gerät auf Werk](#page-19-2)[seinstellungen zurücksetzen](#page-19-2))
- Software-Update durchführen (siehe [11.1 Software-Update über](#page-23-1) [Webserver](#page-23-1))

## <span id="page-14-1"></span><span id="page-14-0"></span>**6 Montage- und Einbauhinweise**

## **6.1 Platzbedarf**

Das Gerät muss mit folgenden Abständen zur Umgebung montiert werden.

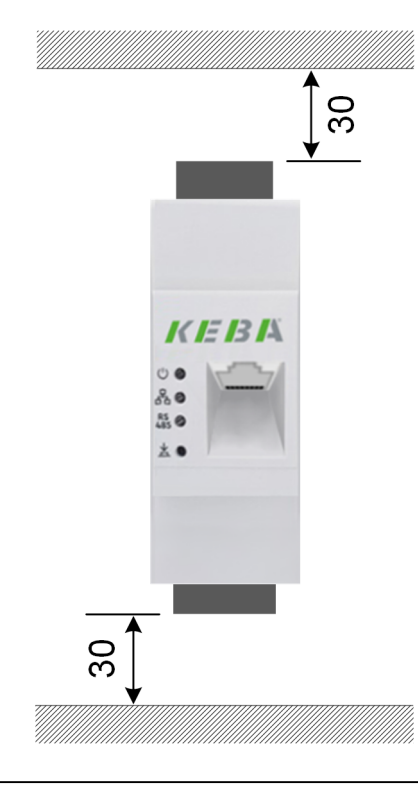

Abb. 6-5: Platzbedarf, Angaben in mm

## <span id="page-14-2"></span>**6.2 Gerät montieren**

KC-E10 ist für den Einbau auf einer horizontalen Montageschiene in einem Schaltschrank vorgesehen.

Um das Gerät im Schaltschrank zu montieren, gehen Sie wie folgt vor:

1) Das Gerät an der Oberkante der Hutschiene einhaken und nach unten drücken, bis das Gehäuse vollständig einrastet.

Das Gerät ist montiert.

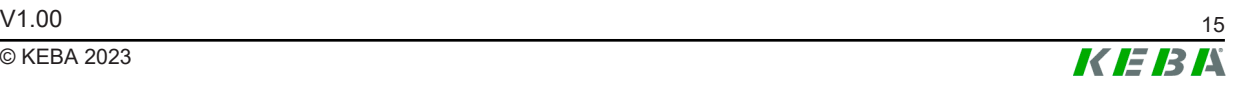

## <span id="page-15-1"></span><span id="page-15-0"></span>**7 Anschlüsse und Verdrahtung**

## **7.1 Anschlussübersicht**

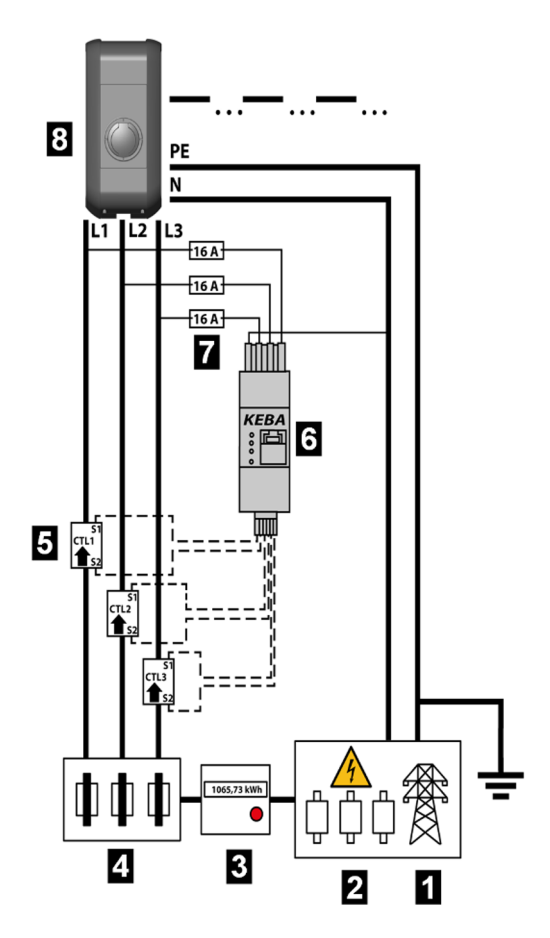

Abb. 7-6: Anschlussübersicht 3-phasig

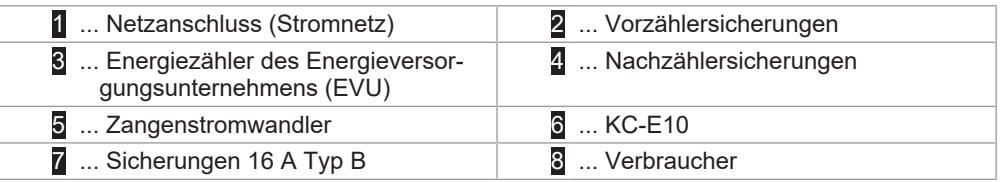

Bei 1-phasigem Betrieb sind Zangenstromwandler und Spannungseingang am Gerät für Phase L1 anzuschließen. Es müssen mindestens Phase (Außenleiter) L1 und der Neutralleiter N angeschlossen werden, da das Gerät über diese mit Strom versorgt wird.

## <span id="page-16-0"></span>**7.2 Zangenstromwandler anschließen**

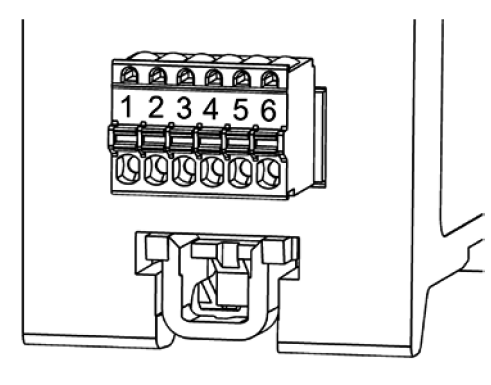

Abb. 7-7: Energiezähler mit Stecker, Untersicht

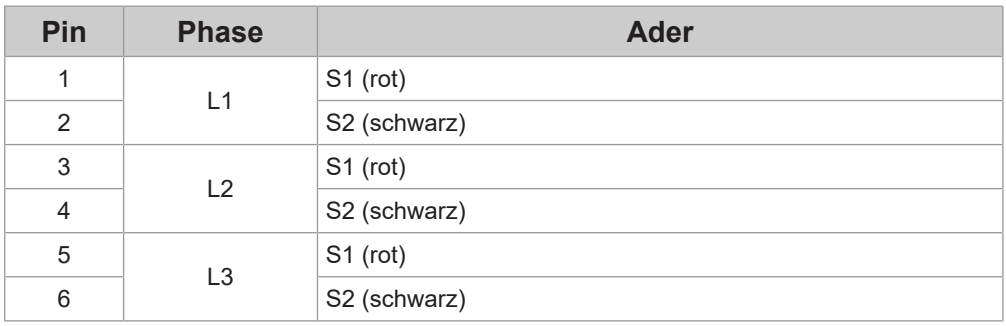

### **Achtung**

#### **Sachschaden!**

- Es dürfen nur die beigelegten Zangenstromwandler angeschlossen werden.
- Die Zangenstromwandler immer zuerst am Gerät anschließen und dann über die Außenleiter klappen.
- Es ist sicherzustellen, dass die Phasen jeweils korrekt zugeordnet sind. Anderenfalls liefert das Gerät falsche Messwerte.

Um die Zangenstromwandler anzuschließen, gehen Sie wie folgt vor:

- 1) Anschlusskabel der Zangenstromwandler entsprechend der Anschlussübersicht an den 6-poligen Stecker (Lieferumfang) anschließen.
- 2) Den Anschlussstecker an den Energiezähler anschließen.
- 3) Zangenstromwandler für L1 öffnen, um den Außenleiter L1 legen und wieder schließen, bis dieser hörbar einrastet. Dabei Pfeilrichtung beachten!
- 4) Wenn vorhanden: Schritte für die Außenleiter L2 und L3 wiederholen.

Die Zangenstromwandler sind angeschlossen.

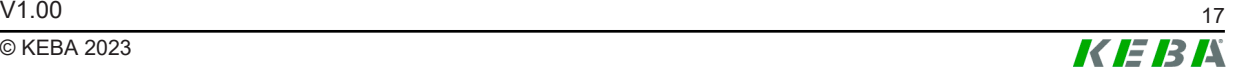

## <span id="page-17-0"></span>**7.3 Spannungsversorgung anschließen**

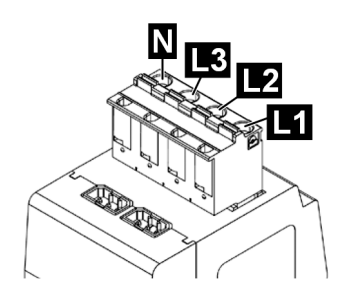

Abb. 7-8: Energiezähler mit Stecker, Draufsicht

L1-L3 ... Außenleiter L1, L2, L3 N ... Neutralleiter

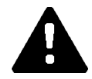

#### **WARNUNG!**

#### **Verletzungsgefahr durch elektrische Spannung!**

Spannungsversorgung vor Installation ordnungsgemäß abschalten und vor Wiedereinschalten sichern.

Um die Spannungsversorgung anzuschließen, gehen Sie wie folgt vor:

- 1) Die Phasen (Außenleiter) L1, L2, L3 und den Neutralleiter N an die Klemmen des 4-poligen Steckers (Lieferumfang) anschließen.
- 2) Den Anschlussstecker am Energiezähler anstecken.

Die Spannungsversorgung ist angeschlossen.

#### **Information**

*Es ist sicherzustellen, dass die Phasen (Außenleiter) am Anschlussstecker jeweils korrekt zugeordnet sind. Andernfalls liefert der Energiezähler falsche Messwerte.*

## <span id="page-17-1"></span>**7.4 Ethernet-Schnittstelle**

#### **Achtung**

#### **Beschädigung durch Überspannung!**

Das Gerät kann durch Überspannung auf dem Datenkabel (Ethernet) oder der Gegenstelle (z.B. Ladestation) zerstört oder beschädigt werden. Wenn das Datenkabel oder die Gegenstelle im Außenbereich installiert werden, müssen diese einen geeigneten Überspannungsschutz besitzen.

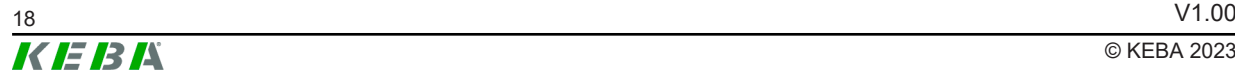

Über die Ethernet-Schnittstelle können die Messdaten über das Modbus Protokoll ausgelesen werden. Das Gerät (Modbus TCP Slave) ist standardmäßig unter dem Port "502" erreichbar. Die Unit ID entspricht der "Geräte-ID" auf dem Typenschild.

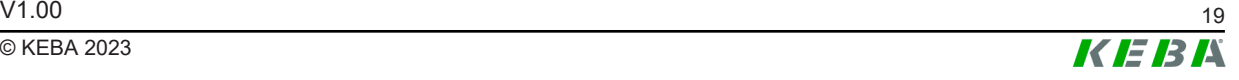

## <span id="page-19-1"></span><span id="page-19-0"></span>**8 Betriebsverhalten**

### **8.1 Neustart des Geräts**

<span id="page-19-4"></span>Um das Gerät neu zu starten, muss der Reset-Taster mit einem spitzen Gegenstand min. 6 Sekunden lang gedrückt werden. Danach startet das Gerät neu. Die Messwerte stehen nach einem Neustart für ca. 5 Sek. nicht zur Verfügung.

Ebenfalls kann ein Neustart des Geräts über das Protokoll Modbus TCP ausgelöst werden. Dazu muss der Wert 1 in das Modbus-Register 61615 (0xF0AF) geschrieben werden.

### <span id="page-19-2"></span>**8.2 Gerät auf Werkseinstellungen zurücksetzen**

<span id="page-19-5"></span>Um das Gerät auf Werkseinstellungen zurückzusetzen, gehen Sie wie folgt vor:

- 1) Drücken der Reset-Taste mit einem spitzen Gegenstand 1 x kurz (ca. 0,5 Sekunden)
- 2) Anschließend innerhalb von 1 Sekunde 1 x lange drücken (3 bis 5 Sekunden).

Bei erfolgreicher Eingabe blinkt die Status LED zweimal orange und das Gerät wurde auf Werkseinstellung zurückgesetzt. Bei falscher Eingabe muss 2 Sekunden gewartet werden, bevor ein neuer Eingabeversuch getätigt werden kann.

## <span id="page-19-3"></span>**8.3 Verhalten bei Spannungsabfall**

Sobald eine niedrigere Versorgungsspannung erkannt wird, speichert das Gerät die gemessenen Energiewerte persistent im internen Speicher.

## <span id="page-20-0"></span>**9 Konfiguration**

Das Gerät kann über das Protokoll Modbus TCP konfiguiert werden. Eine detaillierte Beschreibung des Modbus Protokolls ist der offiziellen Modbus-Spezifikation zu entnehmen (siehe [http://www.modbus.org\)](http://www.modbus.org).

In diesem Kapitel werden die konfigurierbaren Werte beschrieben.

#### **mDNS**

Das Gerät bietet den Service Type mbap. tcp an und kann unter dem Instanz Namen MB\_TCP[Seriennummer] gefunden werden. Über den Instanz Namen lässt sich der Produktname, sowie die Unit ID auslesen.

## <span id="page-20-1"></span>**9.1 Messintervall (Register 256)**

<span id="page-20-4"></span>Das Messintervall kann über das Modbus-Register 256 (0x0100) gesetzt werden. Folgende Werten können eingestellt werden:

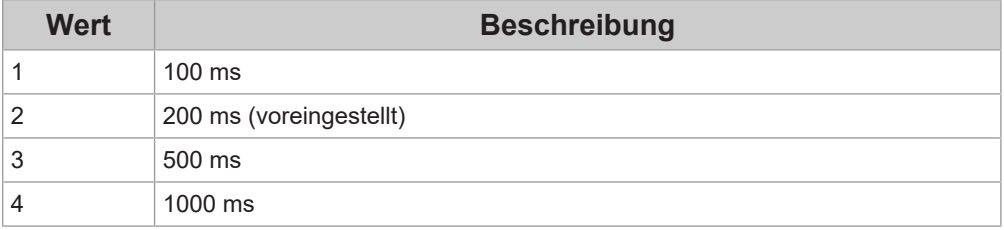

## <span id="page-20-2"></span>**9.2 Zangenstromwandler (Register 257)**

<span id="page-20-6"></span>Der verwendete Zangenstromwandler kann über das Modbus-Register 257 (0x0101) gesetzt werden. Folgende Werten können eingestellt werden:

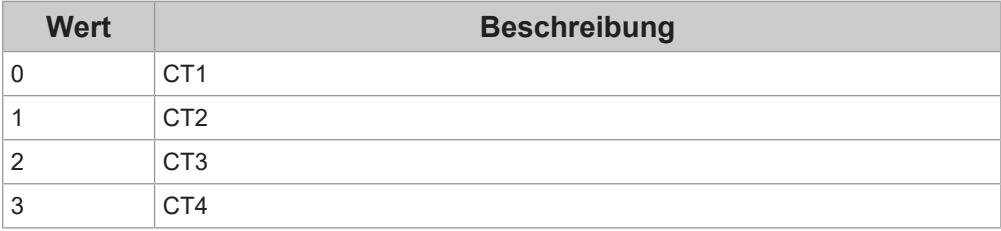

## <span id="page-20-3"></span>**9.3 Netzwerkkonfiguration (Register 259 - 267)**

<span id="page-20-5"></span>Die Netzwerkkonfiguration kann über folgende Modbus-Register durchgeführt werden:

#### **Statische IP Adresse (Register 259 - 262)**

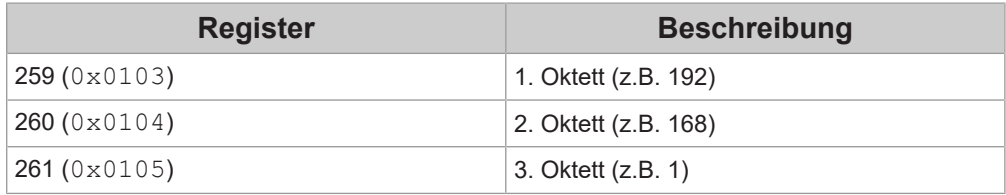

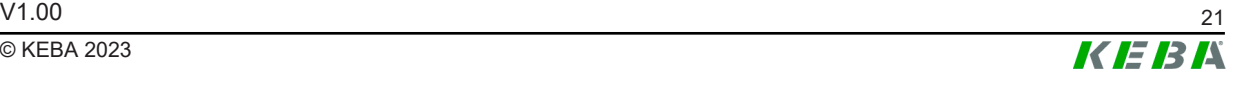

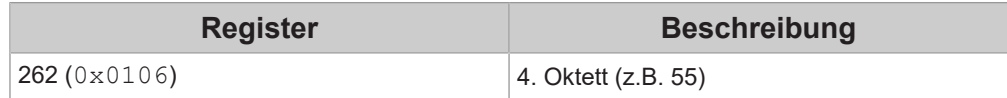

#### **Subnetzmaske (Register 263 - 266)**

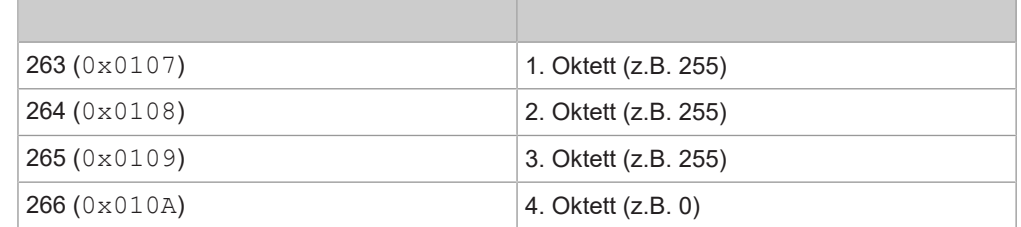

#### **DHCP Server (Register 267)**

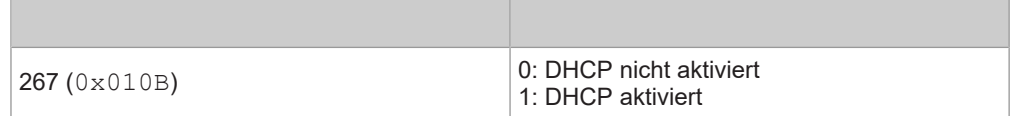

Die Einstellungen werden nach einem Neustart des Geräts übernommen.

### <span id="page-21-0"></span>**9.4 Read Only Flag (Register 268)**

<span id="page-21-3"></span>Das "Read Only Flag" kann durch Schreiben des Wertes 1 in das Modbus-Register 268 (0x010C) gesetzt werden. Ist das "Read Only Flag" gesetzt, kann keine weitere Konfiguration durchgeführt werden. Alle Modbus Konfigurations-Register erlauben nur mehr Lesezugriffe (Function Code 0x3). Ein Schreibzugriff führt zum Modbus Exception Code 0x03 Illegal Data Value.

Um das "Read Only Flag" zu deaktivieren, muss das Gerät auf Werkeinstellungen zurückgesetzt werden.

### <span id="page-21-1"></span>**9.5 Fehlercodes**

<span id="page-21-2"></span>Folgende Fehlercodes können auftreten:

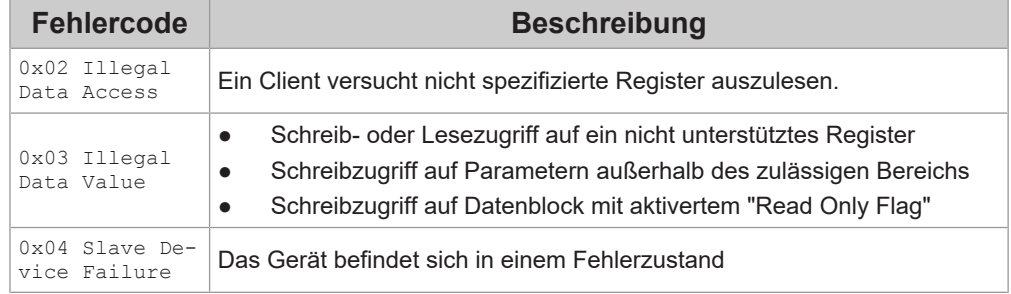

© KEBA 2023

## <span id="page-22-0"></span>**10 Datenerfassung**

Folgende Daten werden von KC-E10 im angegebenen Messintervall berechnet und zur Verfügung gestellt:

- Wirkleistung gesamt
- Blindleistung gesamt
- Scheinleistung gesamt
- Importierte Wirkarbeit gesamt
- Exportierte Wirkarbeit gesamt
- Induktive Blindarbeit gesamt
- Kapazitive Blindarbeit gesamt
- Importierte Scheinarbeit gesamt
- Exportierte Scheinarbeit gesamt
- Leistungsfaktor
- Frequenz

Für jede der drei Phasen werden folgende Messwerte ermittelt:

- Strom
- Spannung
- Wirkleistung
- Blindleistung
- Scheinleistung
- Importierte Wirkarbeit
- Exportierte Wirkarbeit
- Induktive Blindarbeit
- Kapazitive Blindarbeit
- Importierte Scheinarbeit
- Exportierte Scheinarbeit
- Leistungsfaktor

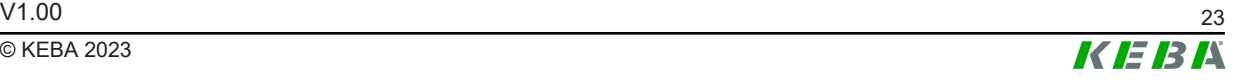

## <span id="page-23-0"></span>**11 Instandhaltung**

Das Gerät ist grundsätzlich wartungsfrei.

### <span id="page-23-1"></span>**11.1 Software-Update über Webserver**

Über den im Gerät integrierten Webserver kann ein Software-Update durchgeführt werden. Dazu wird ein PC mit der gespeicherten Update-Datei ("su100.up") im selben Netzwerk benötigt.

Um das Software-Update durchzuführen, gehen Sie dazu wie folgt vor:

- 1) Reset-Taste mit einem spitzen Gegenstand ca. 15 Sekunden lang gedrückt halten oder über das Protokoll Modbus TCP Schreiben des Wertes 0xA0B1 in das Bootloader Register. Die Status LED blinkt grün.
- 2) Öffnen des Webservers durch Eingabe der IP Adresse des Geräts in einem Webbrowser am PC. Das Gerät muss sich dazu im Bootloader-Modus befinden.
- 3) Mit "Datei auswählen" die Update-Datei auswählen.

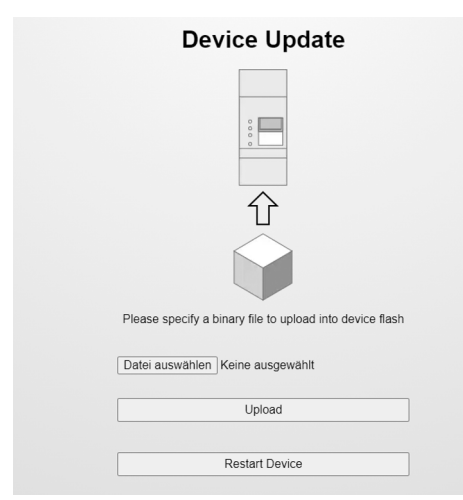

4) Drücken von "Upload". Die Meldung "Update in Progress" erscheint im Dialogfenster und die Status LED blinkt orange.

Bei erfolgreichem Update erscheint im Dialogfenster die Meldung "Update successful". Das Gerät startet automatisch neu und der Webbrowser kann nun geschlossen werden.

Das Softwareupdate wurde durchgeführt.

## <span id="page-23-2"></span>**11.2 Fehler- und Störungsbehebung**

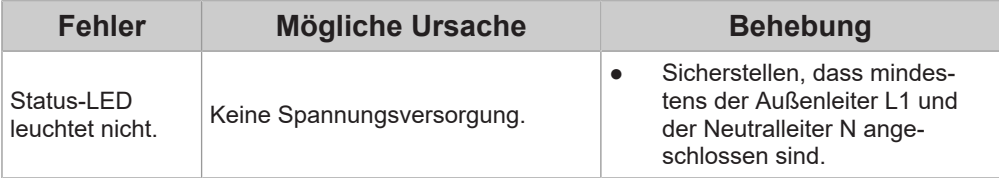

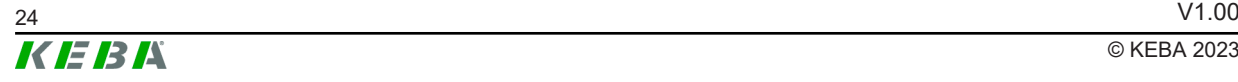

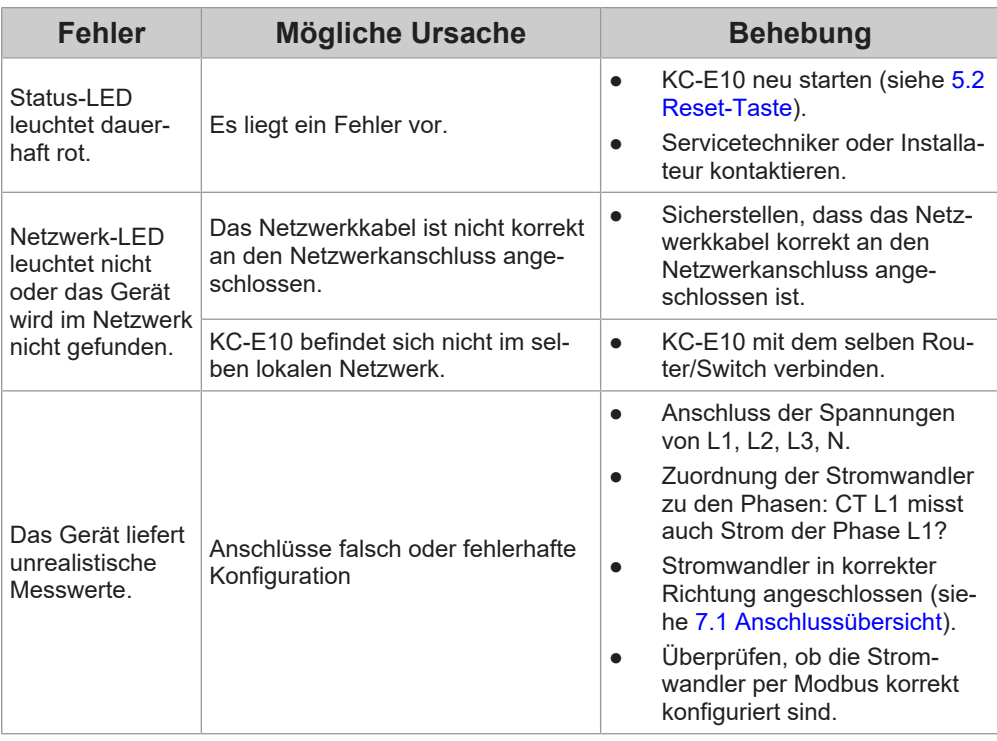

Kritische Systemfehler und Warnungen werden für den Servicefall im internen Speicher persistent gesichert und können von KEBA ausgelesen werden.

<span id="page-24-0"></span>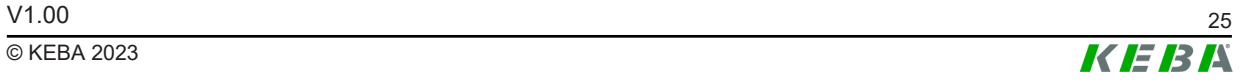

## <span id="page-25-0"></span>**12 Entsorgung**

### **Achtung**

Bitte beachten Sie die Bestimmungen zur Entsorgung von Elektro- und Elektronikgeräten!

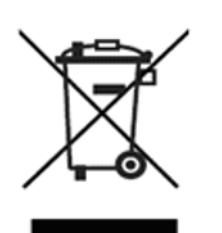

- Das Symbol der durchgestrichenen Abfalltonne bedeutet, dass Elektro- und Elektronikgeräte inklusive Zubehör getrennt vom allgemeinen Hausmüll zu entsorgen sind.
- Die Werkstoffe sind gemäß ihrer Kennzeichnung wieder verwertbar. Mit der Wiederverwendung, der stofflichen Verwertung oder anderen Formen der Verwertung von Altgeräten leisten Sie einen wichtigen Beitrag zum Schutz unserer Umwelt.

## <span id="page-26-1"></span><span id="page-26-0"></span>**13 Technische Daten**

## **13.1 Allgemein**

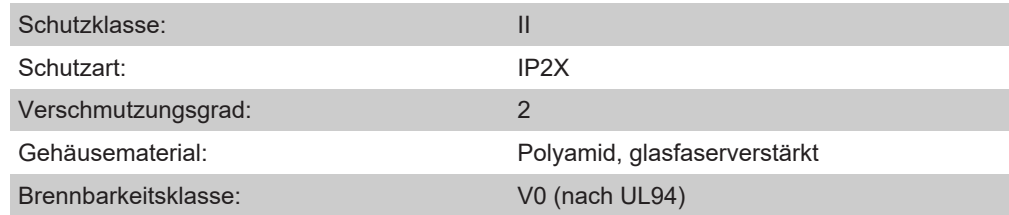

## <span id="page-26-2"></span>**13.2 Versorgung**

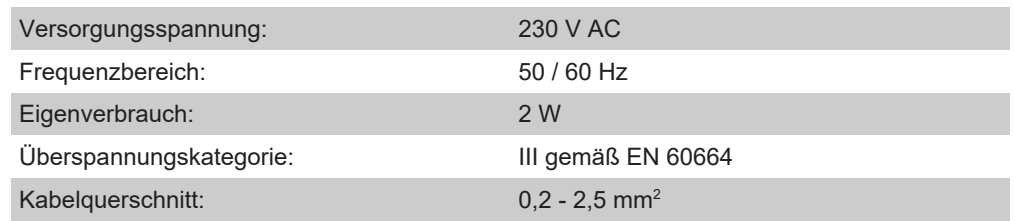

## <span id="page-26-3"></span>**13.3 Umgebungsbedingungen**

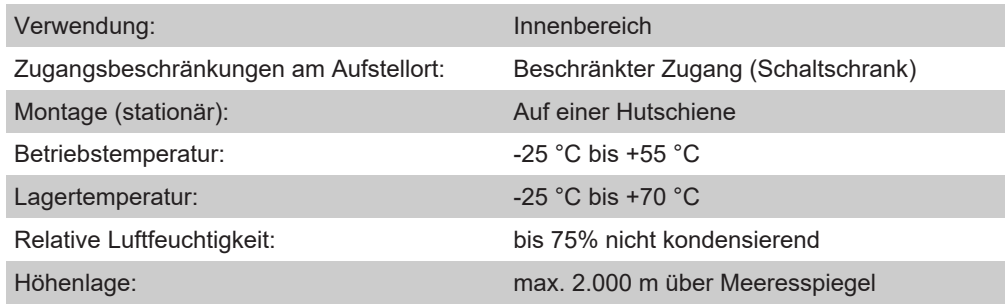

## <span id="page-26-4"></span>**13.4 Schnittstellen**

#### **Ethernet-Schnittstelle**

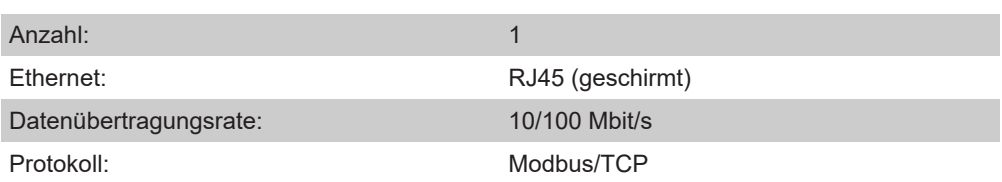

## <span id="page-26-5"></span>**13.5 Abmessungen, Gewicht**

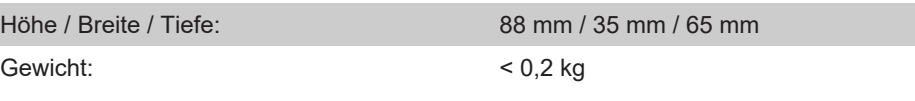

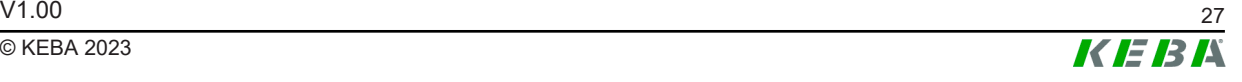

## <span id="page-27-0"></span>**13.6 Zangenstromwandler**

#### **Allgemein**

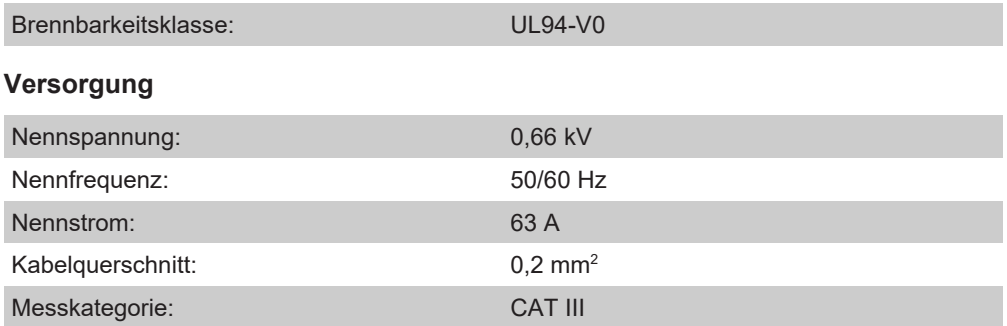

#### **Umgebungsbedingungen**

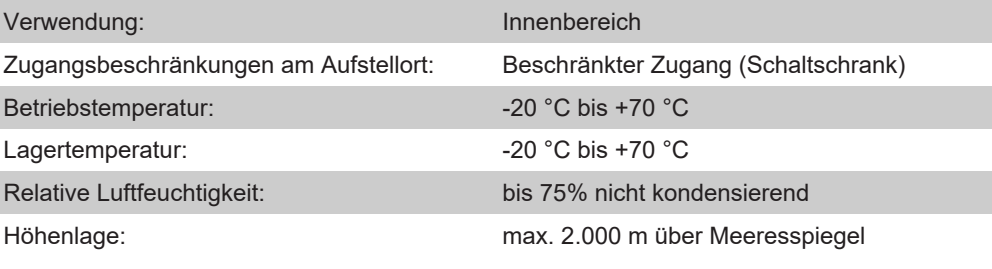

#### **Abmessungen, Gewicht**

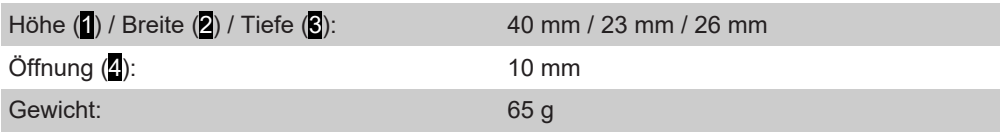

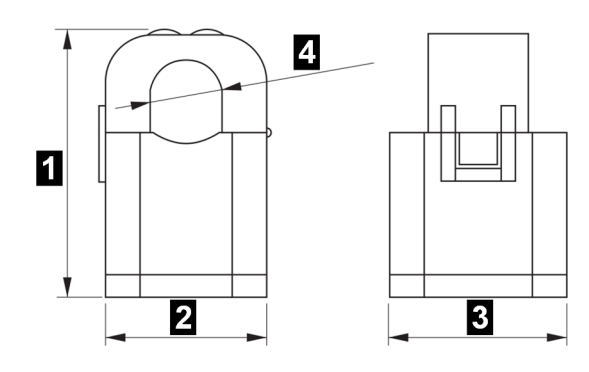

## <span id="page-28-0"></span>**14 Richtlinien, Normen und Verordnungen**

<span id="page-28-2"></span>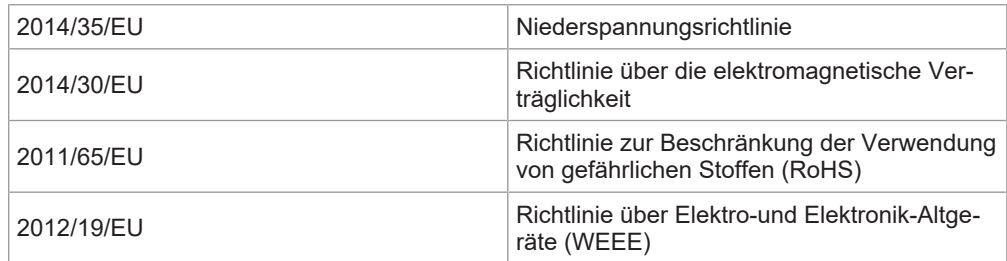

### **Elektromagnetische Verträglichkeit**

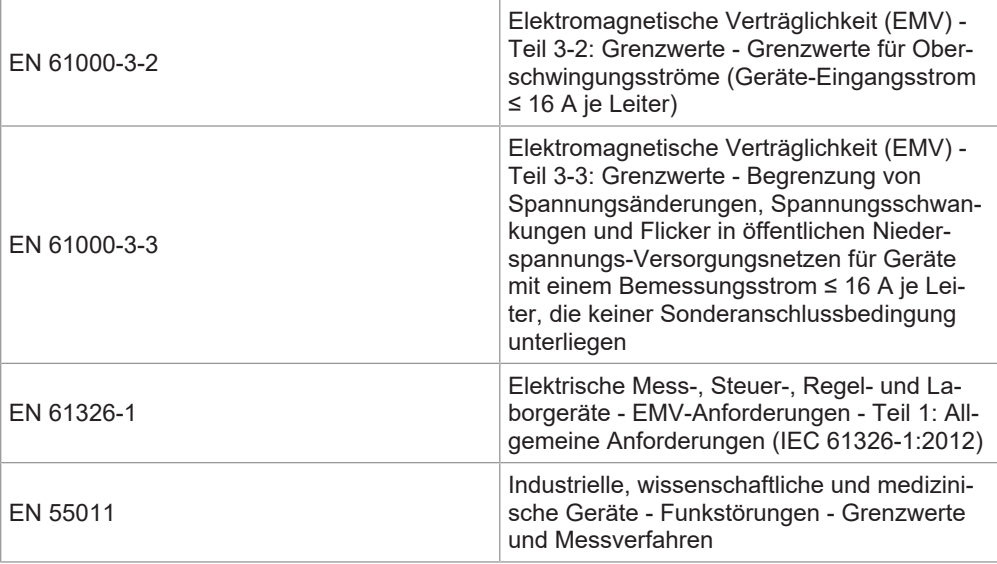

## <span id="page-28-1"></span>**14.1 EU Richtlinien und Normen**

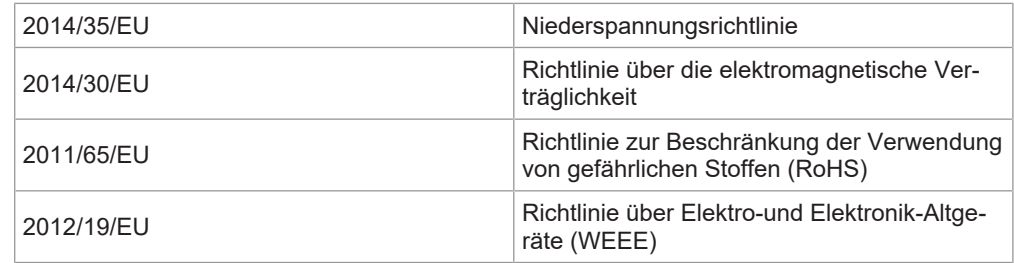

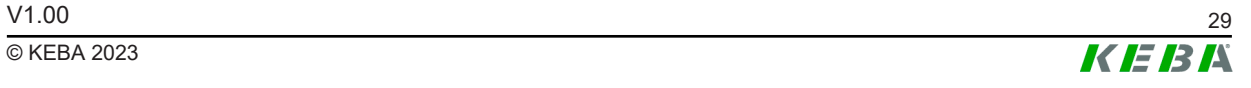

## <span id="page-29-0"></span>**15 Konformitätserklärung**

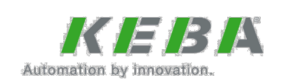

#### EU-Konformitätserklärung **EU Declaration of Conformity**

Dokument Nr. Document nr :

**KEBA Energy Automation GmbH** Reindlstraße 51 4040 Linz **AUSTRIA** 126804/CE/1

Wir erklären hiermit, dass das (die) nachfolgend bezeichnete(n) Produkt(e) We hereby declare that the following product(s)

**KC-E10** Bezeichnung: Designation:

Varianten: Variants:

die einschlägige(n) Harmonisierungsrechtsvorschrift(en) der Europäischen Union erfüllt (erfüllen):

is (are) in conformity with the following relevant European Union harmonisation legislation(s):

• 2014/35/EU

126804

- 2014/30/EU
- 2011/65/EU

Folgende einschlägige harmonisierte Norm(en) wurde(n) für die Konformiätsvermutung mit der Richtlinie 2014/35/EU zugrunde gelegt:

Following relevant harmonised standard(s) has (have) been used to give presumption of conformity to the Directive 2014/35/EU:

- EN 61010-1:2010/A1:2019
- EN 61010-2-30:2010
- EN IEC 61010-2-201:2018

Folgende einschlägige harmonisierte Norm(en) wurde(n) für die Konformiätsvermutung mit der Richtlinie 2014/30/EU zugrunde gelegt:

Following relevant harmonised standard(s) has (have) been used to give presumption of conformity to the Directive 2014/30/EU:

• EN 61326-1:2013

EA KeContact E10 dt-en1.docx

 $1/2$ 

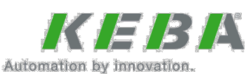

Folgende einschlägige harmonisierte Norm wurden für die Konformiätsvermutung mit der Richtlinie 2011/65/EU zugrunde gelegt:

Following relevant harmonised standard has been used to give presumption of conformity to the Directive 2011/65/EU:

• EN IEC 63000:2018

#### **Wichtige Hinweise:**

Die alleinige Verantwortung für die Ausstellung dieser Konformitätserklärung trägt der Hersteller. Diese Erklärung bescheinigt die Übereinstimmung mit der (den) genannten Richtlinie(n), beinhaltet jedoch keine Zusicherung von Eigenschaften.

Die Sicherheitshinweise der mitgelieferten Produktdokumentation sind zu beachten und aufzubewahren.

#### Important notes:

This declaration of conformity is issued under the sole responsibility of the manufacturer.

This declaration certifies the conformity with the Directives mentioned, but does not imply any warranty of the product  $feature(s)$ 

The safety instructions contained in the documentation supplied with the product(s) must be followed and kept.

Linz, 22.12.2022 Ort, Datum (tt.mm.jjjj)<br>Place, Date (dd.mm.yyyy)

Ing. Gerhard Weidinger **CTO** 

EA\_KeContact\_E10\_dt-en1.docx

 $2/2$ 

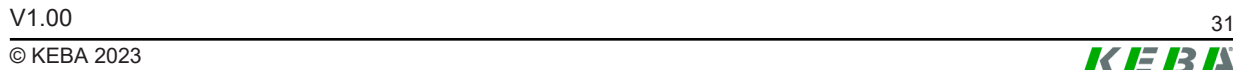

 $KER$ 

### <span id="page-31-0"></span>**Index**

## **E** EU Richtlinien und Normen ..................... [29](#page-28-2) **F**

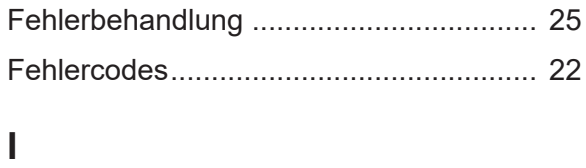

## Installation ............................................... [10](#page-9-1)

#### **L** LED

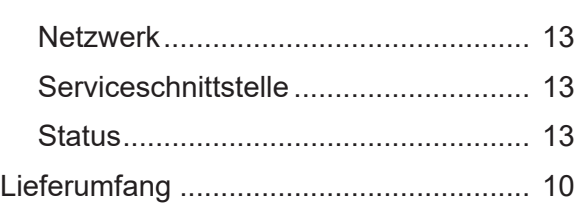

# **M**

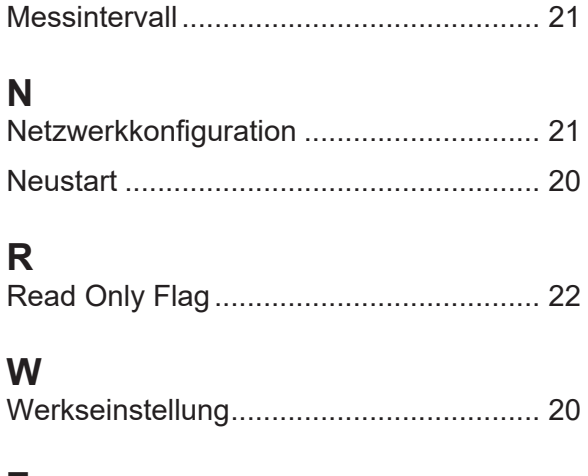

## **Z**

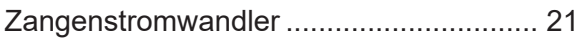

**KEBA Energy Automation GmbH** Reindlstraße 51 4040 Linz / Austria www.keba.com

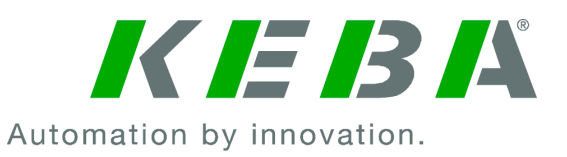